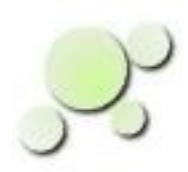

# **Using eightolives' Discovery**

Copyright © 2014 William Kaupinis All Rights Reserved

#### **eightolives.com**

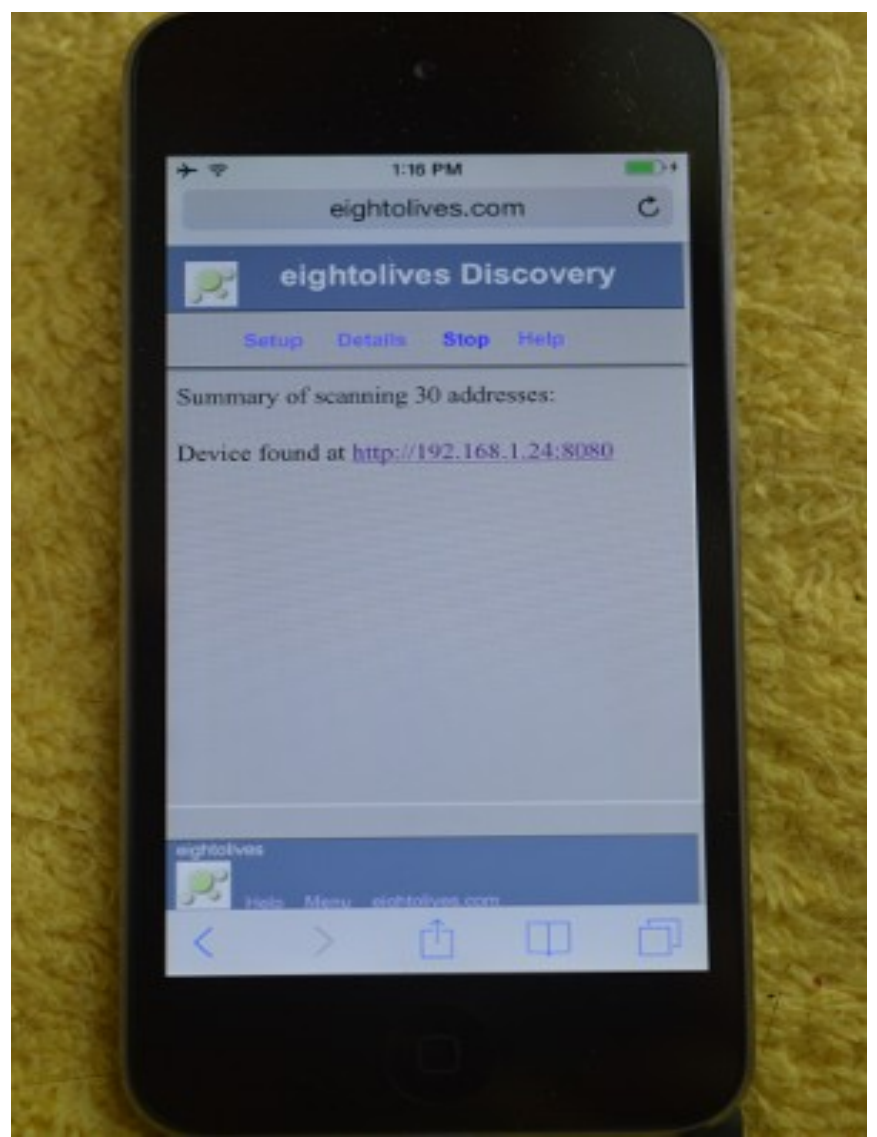

[William\\_Kaupinis@eightolives.com](mailto:William_Kaupinis@eightolives.com) Sept 29, 2014

- Eightolives' Discovery searches a local network for eightolives' Microservers that are also used with eightolives' RaspberryMonitors and Schematic Mobile tools.
- You start the search by loading Discovery from the eightolives QuickApps menu

or directly from:

<http://www.eightolives.com/docs/rpi/remco/discovery.htm>

• Once loaded, the tool will scan 256 addresses and display links to the tool start page on servers found.

- *Setup* lets you modify the default search parameters
- You can specify the IP base address (default is 192.168.1)
- The default, non-secure Microserver port is 8080
- The default start tool page is eo.htm

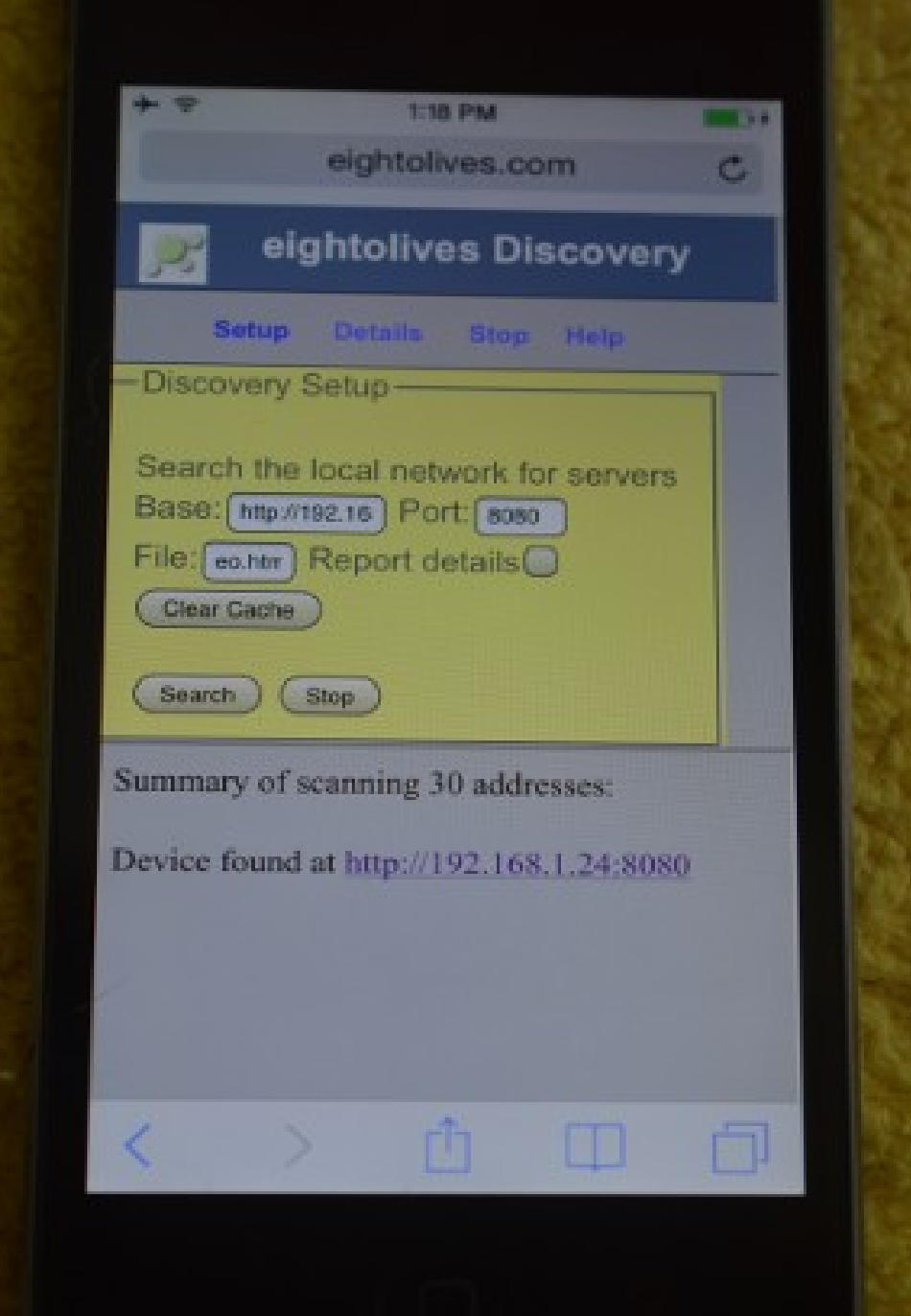

## **eightolives.com** Discovery times can vary

- A complete scan of 256 addresses can take approximately 6 minutes, but you can *Stop* a scan once your items are discovered.
- Discovered links are stored in browser cache and checked first on subsequent scans to potentially reduce future discovery times.

• Displayed links to the start page are modified to invoke the secure https protocol and the default Microserver secure port of 8081.

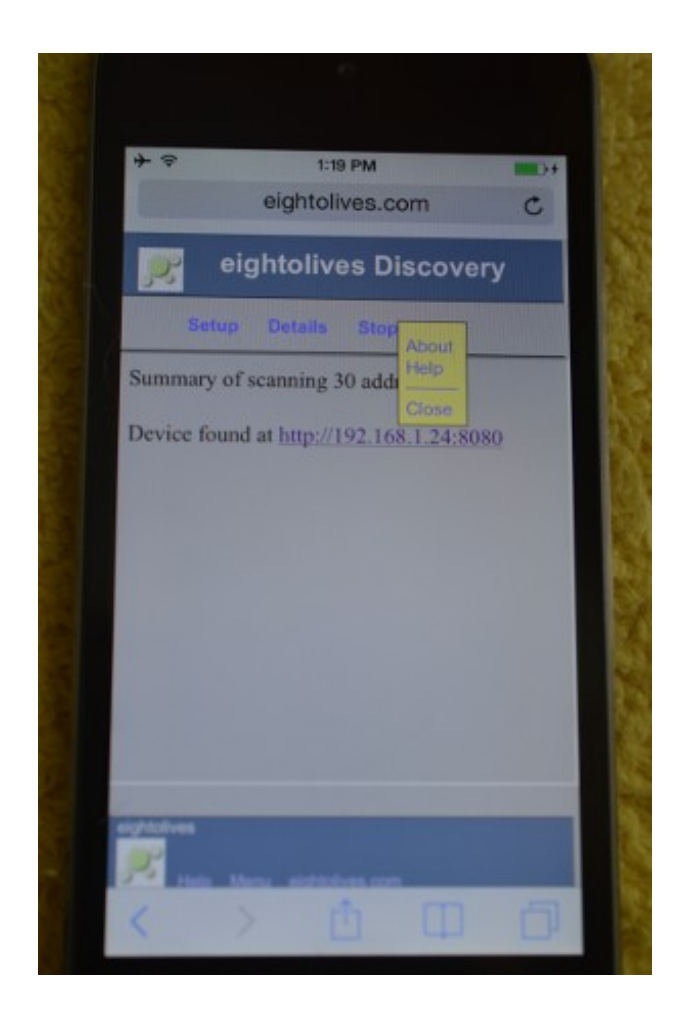

- Microservers use self-signed certificates in support of the https protocol
- On first connection to the secure start page, your browser may alert you that it can not independently verify the self-signed certificate
	- You will need to tell the bowser to accept the certificate to continue

### **eightolives.com** For more information

- Visit [http://www.eightolives.com](http://www.eightolives.com/)
- For more information on certificates, visit: http://www.eightolives.com/certificates.htm